## Организации

- [Добавление/редактирование организации](#page-0-0)
- [Удаление организации](#page-1-0)  $\bullet$

Организации представляют собой юридические лица, осуществляющие реализацию товаров. Данные об организации могут быть использованы для настройки продажи алкогольной продукции и отправки данных в ЕГАИС.

## <span id="page-0-0"></span>Добавление/редактирование организации

Система Artix Loyalty Management позволяет заводить и редактировать организации. Для добавления/редактирования организации необходимо перейти в раздел "Карты и клиенты" во вкладку "Организации" и нажать кнопку "Добавление

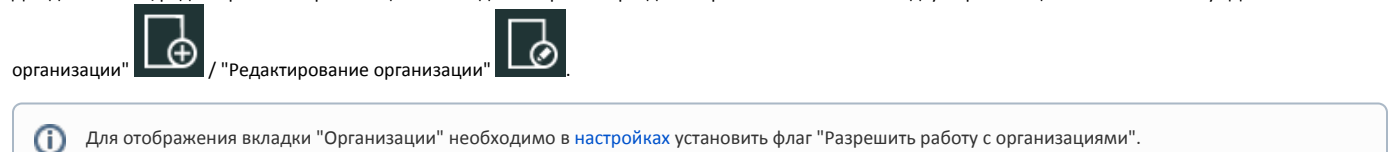

При выполнении любой из операций данные отображаются в списке организаций и записываются в справочник организаций на кассовом сервере.

При создании/редактировании организации необходимо указать ее параметры:

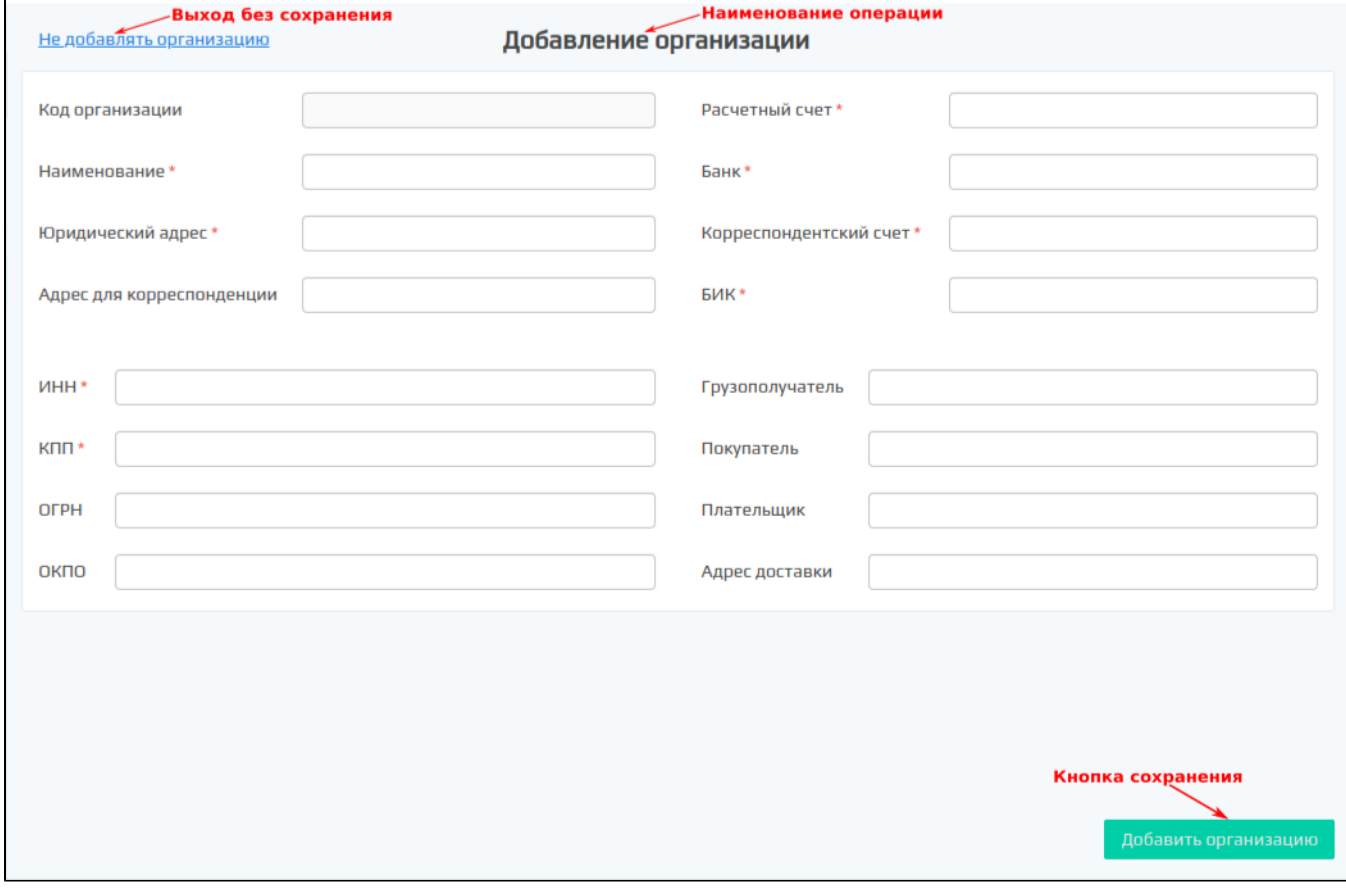

Параметры:

- $\bullet$ Код организации. Код организации, задается автоматически.
- Наименование. Название организации.
- Юридический адрес. Фактический адрес нахождения организации.
- $\bullet$ Адрес для корреспонденции. Адрес для отправки корреспонденции.
- ИНН. Идентификационный номер налогоплательщика.
- КПП. Код причины постановки на учет.  $\bullet$
- ОГРН. Основной государственный регистрационный номер.
- ОКПО. Общероссийский классификатор предприятий и организаций.
- Расчетный счет. Номер счета в банке.
- Банк. Наименование банка.
- Корреспонденский счет. Корреспондентский счет в банке.
- БИК. Банковский индетификационный код.
- Грузополучатель. Наименование грузополучателя.
- Покупатель. Наименование покупателя.
- Плательщик. Наименование плательщика.
- Адрес доставки. Адрес для доставки.

## <span id="page-1-0"></span>Удаление организации

Для удаления организации необходимо выбрать из списка организацию для удаления и нажать кнопку "Удаление организации" , после чего нужно согласиться с удалением, нажав "Да":

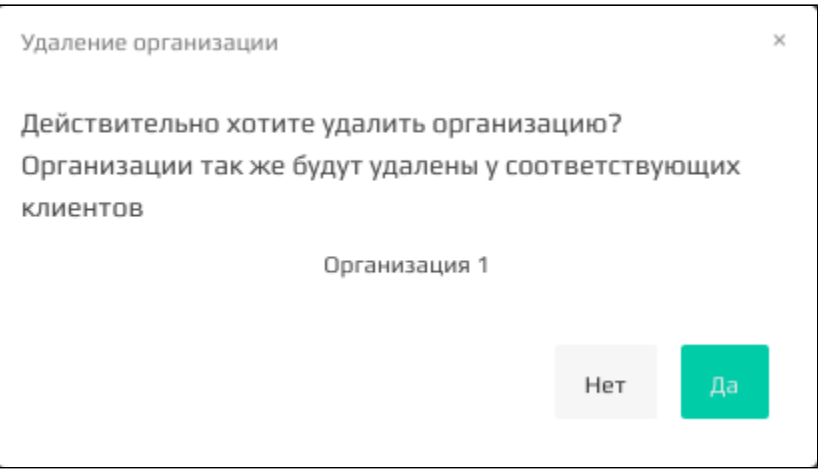